# **Пульт управления поворотными камерами**

# **PTZ-80**

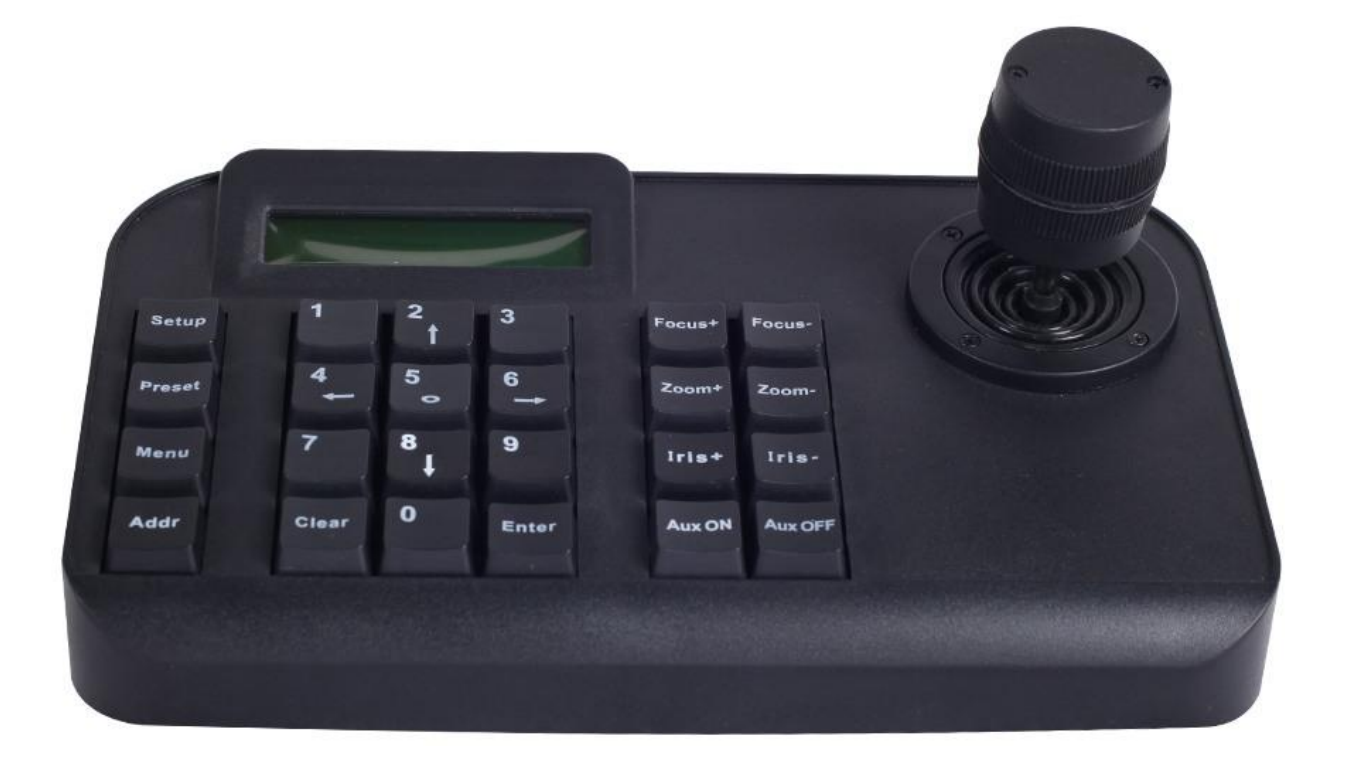

Данное руководство может быть неточным или содержать незначительные опечатки. Содержание данного руководства может быть обновлено в любое время без предварительного уведомления.

#### **Предостережения:**

ЖК-дисплей хрупкий, не подвергайте его механическому воздействию, избегайте длительного воздействия яркого света.

Ручка управления хрупкая. Перед отправкой в сервис убедитесь, что устройство упаковано в оригинальный упаковочный материал.

Контроллер клавиатуры должен работать в заданном диапазоне температуры и влажности.

Пожалуйста, следуйте методу подключения, определенному в этом руководстве.

#### **Комплектация**

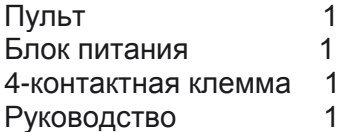

#### **1.2 Основные функции**

Диапазон адресов PTZ-камеры можно установить от 0 до 255. Параллельно можно подключить не более 128 устройств.

Все входные и выходные коммуникационные порты имеют молниезащиту и обладают высокой защитой от помех. Стандартное расстояние передачи составляет до 1,2 км.

Доступ ко всем функциям PTZ или купольной камеры, например, включение/выключение компенсации задней засветки.

Установка и запуск предустановленной точки PTZ или купольной камеры. Всего можно установить 255 предустановленных точек.

Запуск сканирования PTZ или купольной камеры с фиксированной или переменной скоростью.

Управление PTZ или купольной камерой вручную или автоматически. Изменение заводских настроек камеры, регулировка через меню камеры.

Управление масштабированием, фокусом и диафрагмой камеры вручную.

Одновременное управление несколькими PTZ или купольными камерами.

Возможность выбора из встроенных протоколов.

Встроенное экранное меню на нескольких языках.

Функция включения/выключения звука клавиш.

# **1.3 Спецификация**

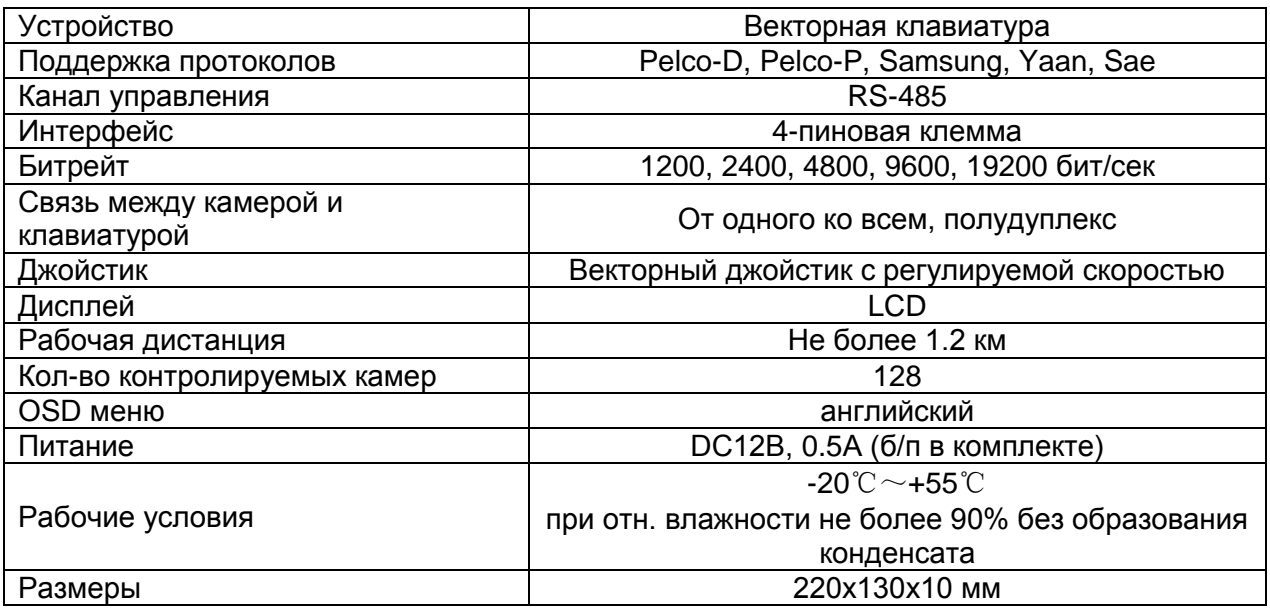

# **2 Установка**

После открытия упаковки с клавиатурой сохраните оригинальные упаковочные материалы, чтобы в случае возникновения проблем клавиатуру с оригинальными упаковочными материалами можно было отправить в сервис для ремонта. Неоригинальный упаковочный материал может привести к повреждениям при транспортировке.

# **2.1 Размер**

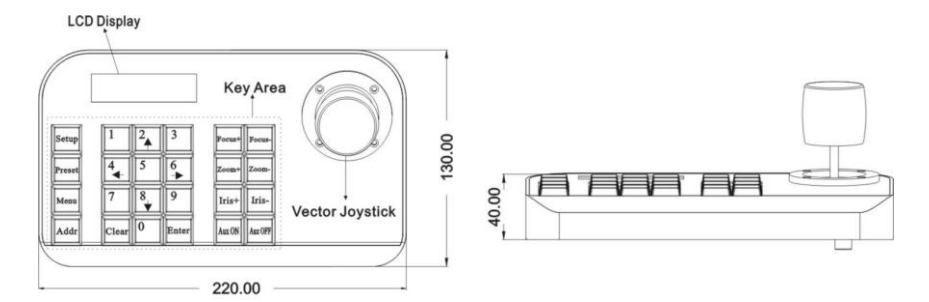

#### Передняя панель

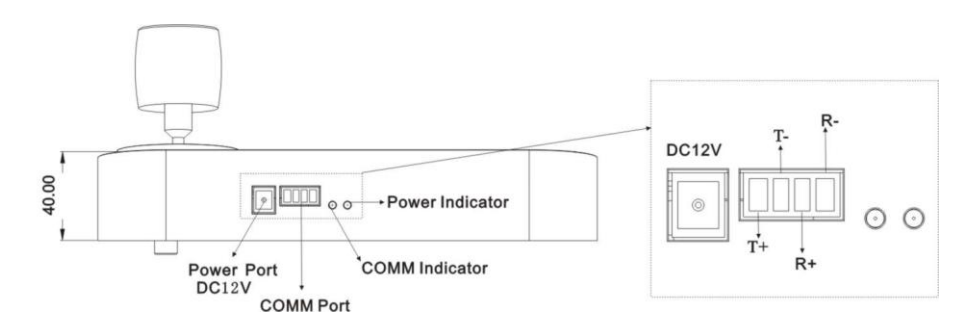

Задняя панель

# **2.1 Подключение**

Подключите источник питания со стабильным напряжением постоянного тока 12 В.

Интерфейс связи: подключитесь к порту RS485 купольной или PTZ-камеры. T+ подключается к RS485+, а T- к RS485-. R+ и R- зарезервированы.

Индикатор питания: показывает текущий статус питания. Горящий индикатор означает, что питание подключено правильно.

Индикатор COMM: Когда клавиатура подключается к купольной или PTZ камере, этот индикатор горит.

# **2.2 Внешнее подключение**

Пожалуйста, внимательно прочитайте руководство пользователя. Любое неправильное подключение может привести к необратимому повреждению устройства. При подключении устройства убедитесь, что питание всех устройств выключено. Кабель связи, используемый между подключением устройств, должен представлять собой витую пару с экраном. При прокладке кабеля следует по возможности избегать линий высокого напряжения или других помехогенерирующих линий. Клавиатуру нельзя перекрестно соединить при подключении к другим устройствам связи. Анод должен быть к аноду, катод к катоду. Как показано ниже:

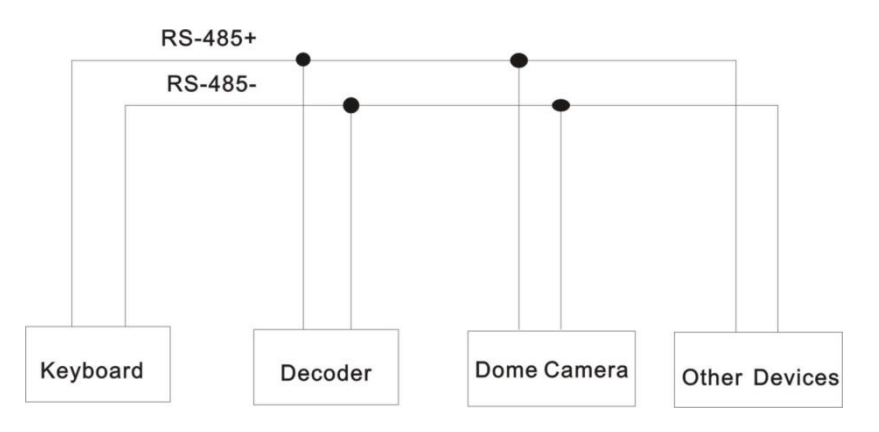

Система управления несколькими купольными камерами выглядит следующим образом:

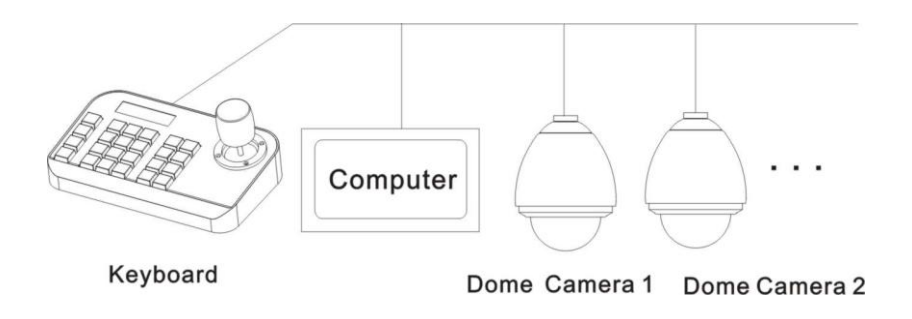

Примечание. Прежде чем использовать клавиатуру для управления купольной камерой, убедитесь, что адрес, протокол и скорость передачи данных на клавиатуре установлены такие же, как на купольной или PTZ-камере. В противном случае управление купольной или PTZ-камерой невозможно.

#### **3 Эксплуатация**

# **3.1 Загрузка клавиатуры**

SYSTEM STARTUP  $\lt$  <  $\lt$  <  $\lt$  <  $\lt$ 

PELCO-D 2400 000

После включения клавиатура автоматически выполняет следующие действия:

A. Загрузка: первая строка ЖК-дисплея показывает «ЗАПУСК СИСТЕМЫ».

Вторая строка показывает прогресс загрузки.

Б. После завершения загрузки: ЖК-дисплей отобразит текущие параметры. Например, «PELCO-D 2400 000». Это протокол связи, скорость передачи данных и адрес соответственно.

#### **3.2 Работа джойстика**

С помощью джойстика можно управлять вращением PTZ или купольной камеры, направлением и скоростью поворота и наклона. Изменение угла наклона джойстика позволяет даже регулировать скорость.

Схема векторного джойстика следующая:

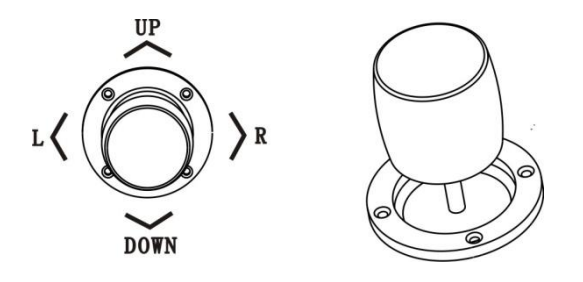

Векторный джойстик имеет три основные функции:

**(1)** Управление вращением купольной камеры: при покачивании джойстика в любом направлении, камера перемещается в соответствующем направлении. В то же время, на ЖК-дисплее отображается «PTZ <<<<<». Управляя наклоном джойстика, можно управлять скоростью камеры. На ЖК-экране отображается больше символов «<», джойстик больше наклоняется, а скорость камеры увеличивается. Меньше символов «<» отображается на ЖК-экране, джойстик меньше наклоняется, а скорость камеры снижается.

**(2)** Регулировка масштаба (специальная функция 3D-клавиатуры): поверните рукоятку джойстика, чтобы отрегулировать фокусное расстояние объектива. Вращение рукоятки джойстика по часовой стрелке - увеличение масштаба и изображение становится ближе и больше; вращение рукоятки джойстика против часовой стрелки - уменьшение масштаба и изображение становится все дальше и меньше.

При вращении джойстика на ЖК-дисплее отобразится «PTZ<<<<<». Количество «<» обозначает скорость масштабирования. Больше «<», скорость масштабирования выше. Меньше «<», скорость масштабирования меньше.

**(3).** Настройка меню управляемого устройства: При настройке - меню джойстик вверх предназначен для выбора предыдущего пункта меню, а джойстик вниз — для выбора следующего пункта меню. Джойстиком влево или вправо можно изменять параметры выбранного меню (как описано в разделе «Работа с меню ЖК-дисплея»).

## **3.3 Основные операции**

[Фокус+]: Ручная фокусировка на дальнем объекте. Дальние объекты становятся четкими, а ближние — размытыми.

[Фокус-]: Ручная фокусировка на ближнем объекте. Ближние объекты становятся четкими, а дальние — размытыми.

[Zoom+]: Увеличение масштаба объекта.

[Zoom-]: Уменьшите масштаб объектива, чтобы увеличить поле обзора. Объект становится меньше.

[Диафрагма+]: Постепенно увеличивайте диафрагму. Картинка становится ярче.

[Диафрагма-]: Уменьшить диафрагму. Изображение становится темнее.

[Setup]: клавиша установки, [Setup]+цифра+[Enter] для установки предустановленной точки камеры или установки коротких команд клавиатуры.

[Preset]: клавиша запуска, [Preset]+цифра+[Enter] для запуска предустановленной точки.

[Меню]: клавиша для входа в меню.

[Addr]: клавиша адреса, [Addr]+number+[Enter] для выбора адреса связи.

[0]~[9]: Цифровые клавиши [0], [1], [2], [3], [4], [5], [6], [7], [8], [9].

[Очистить]: клавиша удаления, [Clear]+цифра+[Enter] для удаления предустановленной точки.

[Enter]: клавиша подтверждения, чтобы подтвердить текущую операцию.

[Aux ON]: Звук вкл.

[Aux ВЫКЛ]: Звук выкл.

## **3.4 Работа с меню на ЖК-дисплее**

Вход в меню на ЖК-дисплее:

Нажмите кнопку [Menu] для входа в меню.

LCD MENU

PROTOCOL PELCO-D

Выберите произвольные функциональные клавиши, кроме клавиши [Меню] , для выхода из меню и входа в соответствующую операцию. Например, нажмите [Focus+], чтобы выйти из меню и войти в настройку фокуса.

PELCO-D 2400 000 FOCUS+

 $\overline{1}$ 

#### **3.4.1 Режимы работы меню**

Существует два режима работы меню:

**(1)** Управление джойстиком: джойстик вверх и вниз для перелистывания меню.

Джойстик влево и вправо + [Enter] для установки параметров меню.

**(2)** Использование клавиш: нажмите [2], [8], чтобы перелистнуть меню.

Нажмите [4], [6]+[Enter] для установки параметров меню.

Примечание. При переходе на страницу адреса кнопки [2], [8] не могут перелистывать страницу меню и функционируют только как цифровые клавиши. [4], [6] не могут устанавливать параметры меню и функционируют только как цифровые клавиши.

#### **3.4.2 Главное меню**

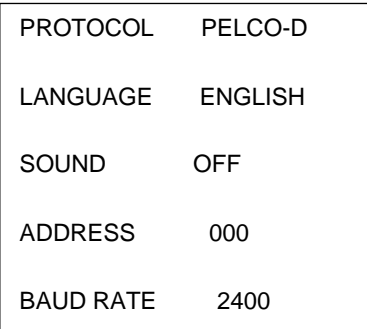

Вышеуказанные меню отображаются во второй строке ЖК-дисплея. Одновременно отображается только один пункт меню. Режим отображения указан ниже (например, адрес связи):

LCD MENU ADDRESS 000

 $\overline{\phantom{a}}$ 

#### **Диапазон настроек меню:**

ПРОТОКОЛ: PELCO-P/ PELCO-D/ SAMSUNG/ YAAN/ SAE

ЯЗЫК: АНГЛИЙСКИЙ

ЗВУК: ВКЛ/ВЫКЛ

АДРЕС: 000 ~ 255

СКОРОСТЬ ПЕРЕДАЧИ: 1200/2400/4800/9600/19200 бит/с

# **3.5 Работа с меню**

При одновременном использовании джойстика и клавиш предпочтительнее использовать джойстик.

Поворот джойстика в любом направлении позволяет выйти из текущей страницы настроек (кроме страницы меню).

При настройке параметров в меню нажатие [Enter] может активировать настройку. Клавиша [Enter] просто сохраняет последние измененные параметры меню. Например, если вы меняете протокол, адрес и скорость передачи данных по порядку, нажмите [Enter]. Успешно изменена будет только скорость передачи данных.

Когда во второй строке ЖК-дисплея ничего не отображается, цифровые клавиши [2], [8], [4], [6] можно использовать как клавиши вверх, вниз, влево и вправо для управления PTZ или купольной камерой. Вращение камеры влево и вправо осуществляется подобно управлению джойстиком. Но скорость вращения будет самая высокая, и без возможности еѐ регулировки.

PELCO-D 2400 000 PELCO-D 2400 000

PT->UP

После входа в меню джойстик теряет функции управления PTZ или купольной камерой. Его можно использовать только вверх или вниз (перелистывание страницы меню), влево или вправо (изменение параметров меню). Цифровые клавиши [0], [1], [3], [5], [7], [9] не задействованы. [2], [8], [4], [6] используются как клавиши вверх, вниз, влево и вправо. То есть в этом режиме они не используются в качестве цифровых клавиш. Их функции заключаются лишь в перелистывании страницы меню, но не в управлении поворотом PTZ или купольной камеры вверх, вниз, влево или вправо. Только после выхода из меню и когда во второй строке на ЖК-дисплее ничего нет, можно управлять поворотом купольной камеры вверх, вниз, влево и вправо.

При настройке [АДРЕС] цифровые клавиши [0], [1], [3], [5], [7], [9] восстанавливают функцию цифровых клавиш. [2], [8], [4], [6] также восстанавливают функцию цифровых клавиш и не имеют функций вверх, вниз, влево и вправо.

При нажатии [Enter] после завершения настройки адреса в меню произойдет переход к настройке скорости передачи данных [BAUD RATE 2400]. При повторном возврате к [АДРЕС] в интерфейсе меню отображается [АДРЕС 000]. Текущее установленное значение не видно. При выходе из меню в первой строке ЖК-дисплея отображается текущий адрес связи. Джойстик вверх или вниз позволяет выйти из настройки адреса.

Диапазон адресов: 000–255. Число выше 255 установить невозможно.

# **3.6 Короткие команды клавиатуры**

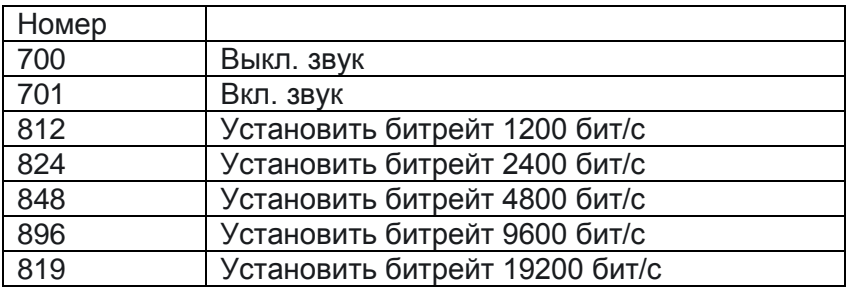

Комбинация клавиш: [Настройка]+номер+[Ввод]

#### **Возможные проблемы и их устранение**

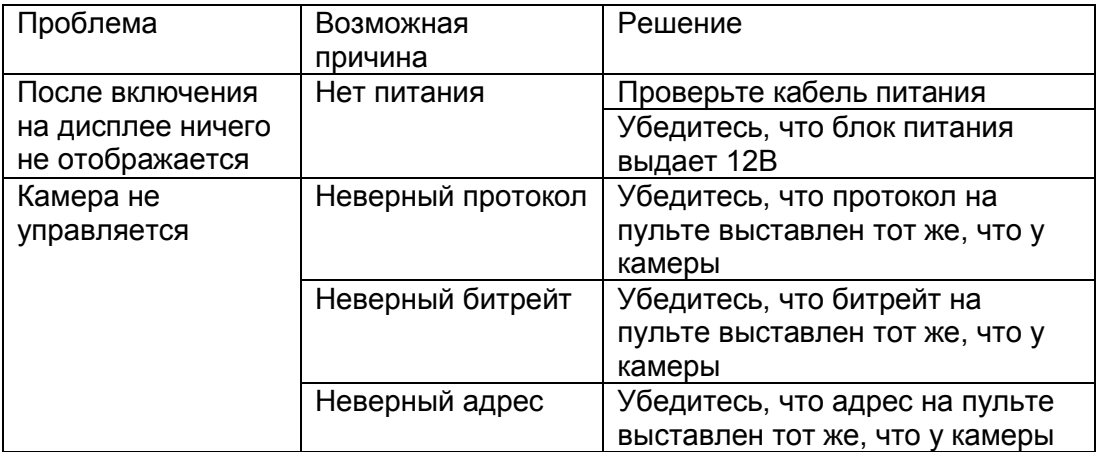

Примечание. Приведенные выше решения распространенных проблем предназначены только для справки. Если возникли какие-либо особые проблемы, обратитесь в техническую поддержку для получения развернутой информации.